# **WMATA Close Call Reporting: eSubmit Manual**

Close Call Data Program

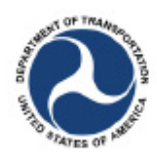

Office of the Assistant Secretary for Research and Technology<br>Bureau of Transportation Statistics

# **Contents**

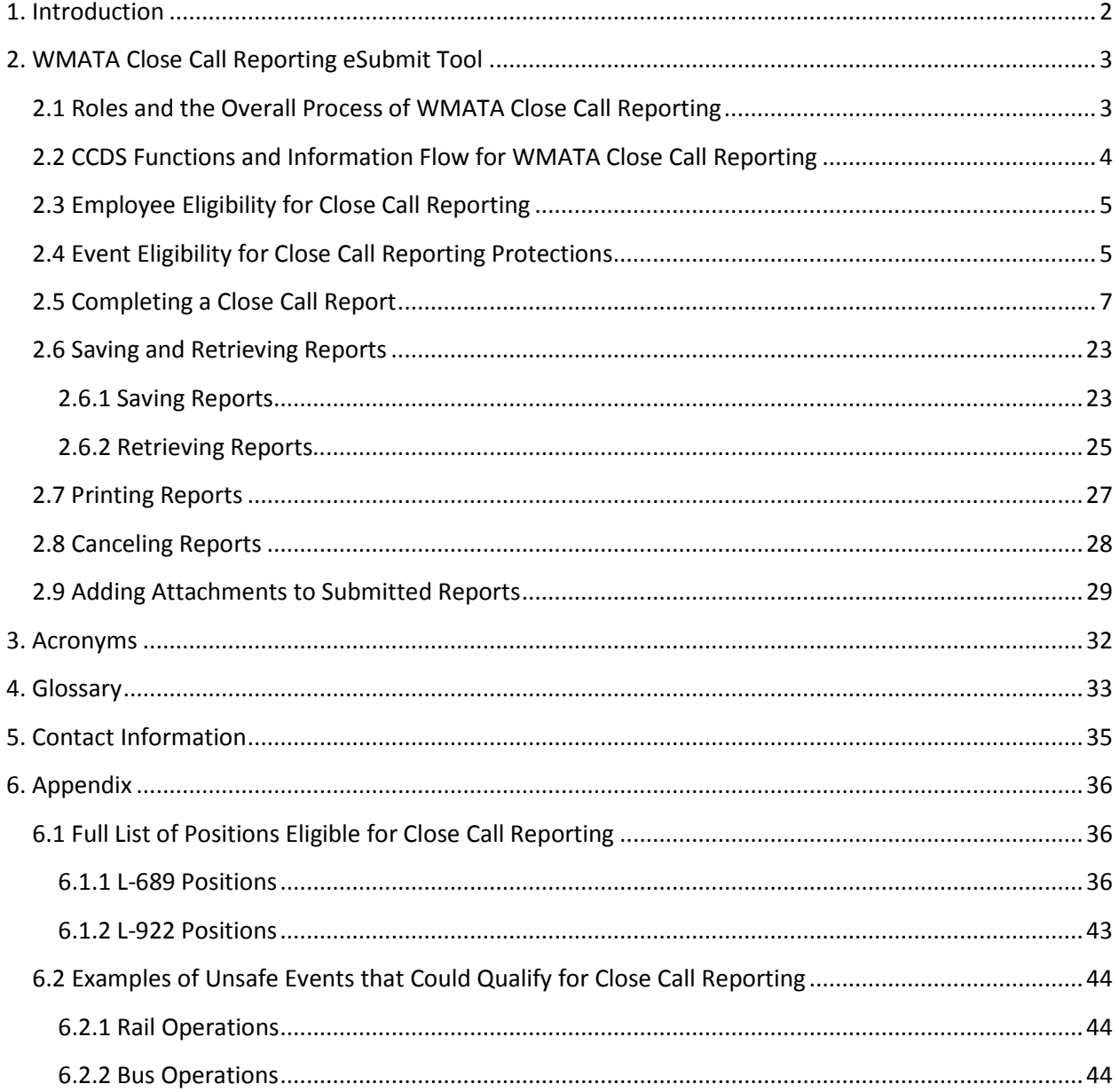

# <span id="page-2-0"></span>**1. Introduction**

Safety is a serious transportation issue. The U.S. Department of Transportation works towards eliminating transportation-related injuries and fatalities in the United States. Most transportationrelated accidents have a small impact, while others are large-scale catastrophes that affect many people and can cause serious property and environmental damages.

Transportation safety has improved to the point that there aren't enough smaller-scale accidents to provide useful data for analysis. This is a good problem to have, but it also presents a challenge to obtaining the crucial data and information that supports the research and analysis necessary to prevent catastrophic accidents. Voluntary and confidential reporting of close call events is one way to overcome this challenge and obtain useful data for the analysis of a close call event's root causes.

A close call is an event or unsafe condition that could have resulted in an accident but did not. The avoidance of an accident in a near-miss is due to the fortunate timing of a preventive "remedy" event. Therefore, close calls are warnings of unsafe conditions. Data and information collected from close call reports can be used to identify potential hazards, understand the root causes of unsafe events or conditions, and develop corrective actions or countermeasures. The Close Call Data Program (CCDP) at the Bureau of Transportation Statistics (BTS) was established to collect, analyze, and disseminate data and information about close calls in various industries with the guarantee of confidentiality for the individuals and organizations that report these close calls. Close call data collected by BTS is analyzed by subject matter experts in a Peer Review Team (PRT), who find the root causes that led to each near-miss event and develop corrective actions (CAs) that can address those root causes.

The Close Call Data System (CCDS) is the IT system that has been developed and is currently operated to support CCDP. As of December 2015, CCDS has three major components: the Confidential Close Call Reporting System (C3RS), the WMATA Close Call Reporting System, and the SafeOCS Near-Miss Reporting System (NMRS). C<sup>3</sup>RS was a pilot program that collected close call reports for the railroad industry. The WMATA Close Call Reporting System is a collaboration between BTS and the Washington Metropolitan Area Transit Authority (WMATA) that collects close call data for rail and bus transit operations. SafeOCS Near-Miss Reporting is a collaboration between BTS and the U.S. Department of the Interior's Bureau of Safety and Environmental Enforcement (BSEE) that collects close call data for offshore oil and gas operations. Each of these components was designed and developed to meet the requirements and unique operational and environmental characteristics of each program's respective industry.

This manual discusses how the WMATA Close Call Reporting System collects and processes close call reports for rail and bus transit operations.

# <span id="page-3-0"></span>**2. WMATA Close Call Reporting eSubmit Tool**

The Washington Metropolitan Area Transit Authority (WMATA) sponsors the Close Call Reporting program in partnership with the Amalgamated Transit Union Local 689 (ATU L-689), the International Brotherhood of Teamsters Local 922 (IBT L-922), and the Bureau of Transportation Statistics (BTS). Close Call Reporting is intended to improve rail and bus safety while giving WMATA employees a confidential platform where they can voluntarily report close call events without the fear of disciplinary action. By sharing information on trends in reported close call events, BTS supports WMATA's effort to continuously improve safety. BTS also tracks the program's impact on safety by analyzing reporting patterns over time.

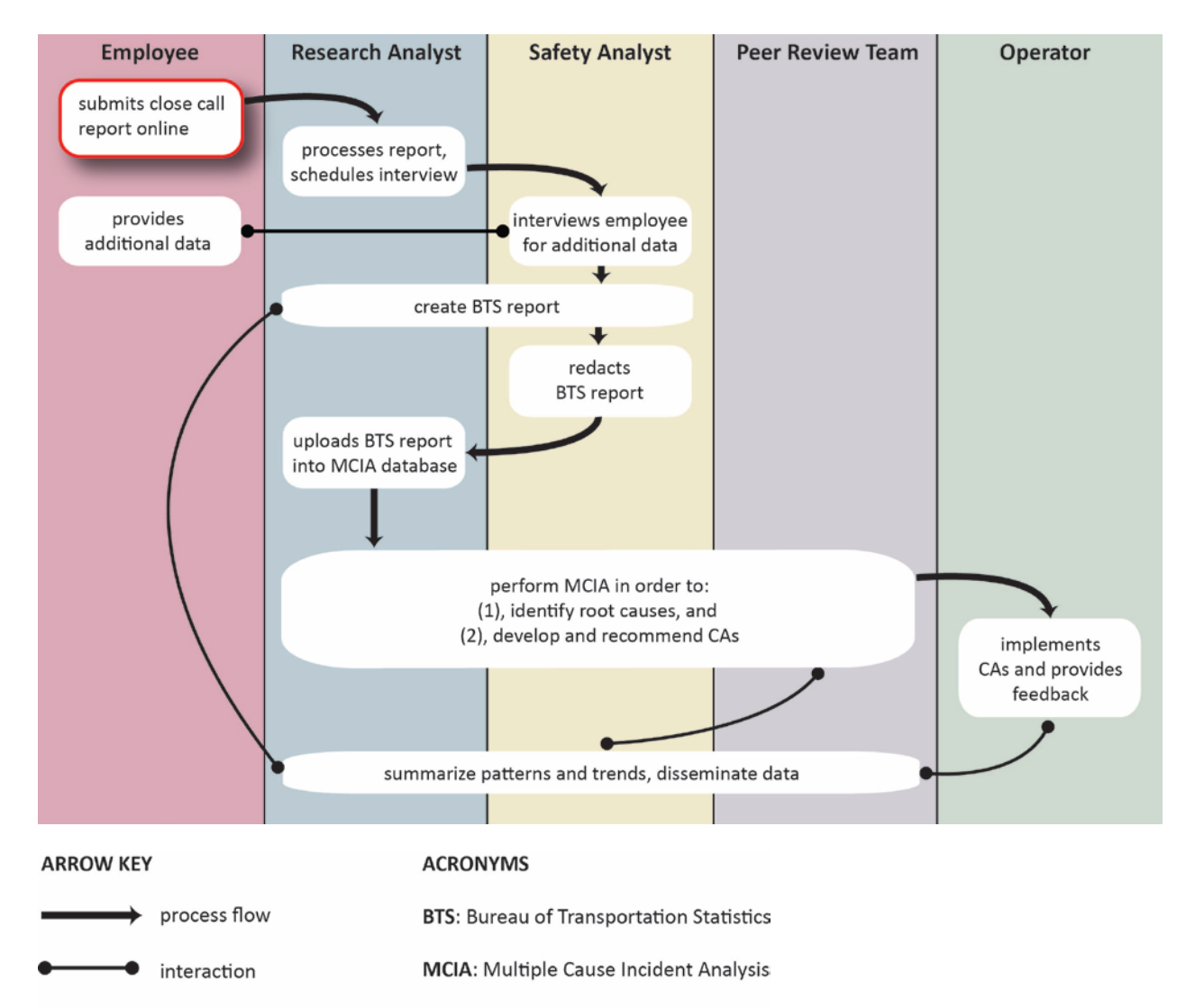

### <span id="page-3-1"></span>**2.1 Roles and the Overall Process of WMATA Close Call Reporting**

**CA: Corrective Action** 

![](_page_4_Figure_0.jpeg)

### <span id="page-4-0"></span>**2.2 CCDS Functions and Information Flow for WMATA Close Call Reporting**

#### **ARROW KEY**

#### **ACRONYMS**

information flow

**BTS:** Bureau of Transportation Statistics

data analysis flow  $\rightarrow$ 

**CA:** Corrective Action

**DD:** Data Dissemination

MCIA: Multiple Cause Incident Analysis

**CATS:** Corrective Action Tracking System

# <span id="page-5-0"></span>**2.3 Employee Eligibility for Close Call Reporting**

The following WMATA employees are eligible to make close call reports and receive protection from discipline:

![](_page_5_Picture_248.jpeg)

For all positions eligible for close call reporting, see Appendix 6.1, page 36.

### <span id="page-5-1"></span>**2.4 Event Eligibility for Close Call Reporting Protections**

Employees included in Close Call Reporting can report any safety concern. Reports are accepted for any condition or event that is perceived as potentially endangering employees, the public, equipment, or the environment. Any concern about one's own safety or someone else's safety at work can be reported. Each close call report must contain sufficiently detailed information about a safety event so that BTS can evaluate it.

Reports are rejected if they are:

- Unrelated to the safety of WMATA's transit infrastructure operations.
- Urgent real-time issues (e.g. a runaway train).
- Grievances related to a safety event that has already been filed pursuant to the parties' Collective Bargaining Agreement.

Events are not eligible for protection from discipline if:

- The employee's action or lack of action was intended to damage WMATA's operations or equipment, injure other employees, or purposely place others in danger (i.e. sabotage).
- The event involved a criminal offense.
- The event involved substance abuse or the inappropriate use of controlled substances.
- The close call report contains falsified information.
- The event resulted in a transit agency accident/incident.
- The event caused or allegedly caused any injury and/or illness of any kind to any person involved.
- The event resulted in an identifiable release of hazardous material.
- The event was a real-time observation reported to WMATA by a WMATA supervisor, employee or customer. A real-time observation means that the employee must be informed, or attempted to be informed, of the observed violation by a WMATA supervisor within 4 hours from the time of the observation for rail operations and within 12 hours from the time of the observation for bus operations. WMATA may use event recorder information to support discipline.

The following events specific to rail operations do not qualify for Close Call Reporting:

- Station overrun of more than one door leaf
- Exceeding the limits of an absolute or permissive block
- Red Signal Violations by train or work equipment
- Wrong side door opening

In addition, events specific to bus operations that are related to rollaway buses involving the operator's failure to follow procedures for proper vehicle securement are not accepted for this program.

# <span id="page-7-0"></span>**2.5 Completing a Close Call Report**

*Note:* The eSubmit tools for rail and bus operations have slight differences in content. The following procedure documents close call report submission for rail operations.

# 1. Navigate to [http://www.closecall.bts.gov](http://www.closecall.bts.gov/).

![](_page_7_Picture_38.jpeg)

2. Click **Report a Close Call** 

### **Burden Statement**

A federal agency may not conduct or sponsor, and a person is not required to respond to, nor shall a person be subject to a penalty for failure to comply with a collection of information subject to the requirements of the Paperwork Reduction Act unless that collection of information displays a current valid OMB Control Number. The OMB Control Number for this information collection is 2138-0044 (Exp. Date 09/30/2015). Public reporting of a close call is estimated to take approximately 30 minutes, including the time for reviewing instructions, completing and reviewing the report. Reporting any information to the Confidential Close Calls Reporting System is voluntary. Send comments regarding this burden estimate or any other aspect of this collection of information, including suggestions for reducing this burden to: Close Call Data Collection Office, Demetra Collia, US DOT/ BTS, 1200 New Jersey Avenue SE, Room E36-302, Washington, D.C. 20590 or e-mail: Demetra.collia@dot.gov.

# **Pledge of Confidentiality**

The information you provide will be used for statistical purposes only. In accordance with the BTS confidentiality statute (49 U.S.C. 6307) and the Confidential Information Protection provisions of Title V, Subtitle A, Public Law 107-347, your responses will be kept confidential and will not be disclosed in identifiable form to anyone other than BTS employees or BTS agents such as telephone interviewers. In accordance with these confidentiality statutes, only statistical and non-identifying data will be made publicly available through reports. By law, every BTS employee and BTS agent has taken an oath of confidentiality and is subject to a jail term of up to 5 years, a fine of up to \$250,000, or both if he or she discloses ANY identifiable information about the respondent. BTS will not release to FTA, WMATA, L-689, or any other public or private entity any information that might reveal the identity of individuals or organizations mentioned in close call reports.

I have read and understand the Burden Statement and Pledge of Confidentiality

Close

3. Read the Burden Statement and Pledge of Confidentiality. These statements inform you of the estimated time it takes to complete the report and the confidentiality procedures that protect the data you share with BTS. Check the box to confirm that you have read and understood both

Continue

Continue passages. Click .

![](_page_9_Picture_11.jpeg)

4. Enter your 6-digit WMATA Employee ID. If your WMATA Employee ID is not recognized, call BTS at 1-888-568-2377 and leave a message with your name, phone number, and Employee ID.

![](_page_10_Picture_24.jpeg)

5. Enter your 4-digit personal code. If this is your first time logging into the WMATA Web Portal, create a unique 4-digit personal code and provide an e-mail address to retrieve your personal code in case it is forgotten. If you have forgotten your personal code, click the **HERE** link to retrieve it via e-mail.

![](_page_11_Picture_25.jpeg)

6. For a new report, enter the incident date and time to determine if the event is within the

timeframe for close call reporting. Click **the select the date from a pop-up calendar**. Use military

time (2400) to record when the incident happened that day. Click  $\overrightarrow{NEXT}$ . To edit a saved report, enter the access code that was given when the report was saved.

### *The WMATA Web Portal Navigation Bar*

 $-4$   $-5$   $-$  REVIEW

DONE!

 $\mathbf 1$ 

 $\overline{\mathbf{2}}$ 

 $3$ 

This navigation bar is located the top of the page and indicates the steps of the reporting process. The current step is highlighted in dark yellow. Light yellow steps are sections that have been visited, and gray steps are sections that haven't been visited yet. Navigate among visited steps (light yellow steps) by clicking that step in the navigation bar. Gray steps are not accessible through the navigation bar.

![](_page_13_Picture_59.jpeg)

![](_page_14_Picture_23.jpeg)

7. Complete the Reporting Employee page with as much information as possible so BTS can easily contact you for a follow-up interview. The required fields are marked by asterisks and include: Full Name, Primary Phone Number, Can BTS Leave a Voice Mail Message?, Department, and Job Title.

The next page isn't accessible until all required fields have been completed. Click  $\overrightarrow{NEXT}$ 

14

![](_page_15_Picture_38.jpeg)

8. Give information on any co-workers involved in the close call event on the Immediate Co-Workers page, as they may be eligible for protection from discipline. Encourage your immediate co-workers to submit their own reports to confirm their eligibility and to provide BTS with multiple

![](_page_15_Picture_39.jpeg)

*Note*: This information is confidential, and BTS does not contact your co-workers unless they submit a close call report themselves.

![](_page_16_Picture_38.jpeg)

9. Give as much information as possible on the Incident Details page. Providing details helps the

PRT analyze the close call and develop corrective actions that can prevent similar events from<br>happening. Click  $\bigcirc$  Add No. to report multiple consist numbers. Multiple boxes can be checked to report multiple consist numbers. Multiple boxes can be checked under the Weather Conditions field if applicable. Click **the BACK** to return to the Immediate Co-Workers page. Click  $\left(\overrightarrow{\text{next}}\right)$  to continue.

*Note:* Not all fields are applicable for all incidents.

![](_page_17_Picture_30.jpeg)

10. Describe your past 72 hours before the incident on the Work/Sleep History page. Human factors often contribute to close call events. The Incident Time field is pre-populated from the first step in the reporting process. All times must be entered in 24-hour, military time format. Select the

reporter's shift before filling out start- and end-times. Click  $\bigoplus_{k=1}^{\infty}$  to return to the Incident

Details Page. Click  $\overrightarrow{NEXT}$  to continue.

![](_page_18_Picture_17.jpeg)

11. Write what happened during the close call event on the Incident Description page. Talking about the close call in your own words helps the PRT create a "chain of events" that led to the close call. List any additional information and tell a full story about the incident. Questions are provided as prompts.

![](_page_19_Picture_32.jpeg)

12. To upload supporting documents and images, click  $\Box$  Browse... to choose the file to upload. Once the file has been selected, click **the set of the set of the must** be uploaded oneby-one. To remove an attachment, click **3** on its right. Click **C** BACK to return to the Work/Sleep History page. Click  $\overrightarrow{NEXT}$  to continue.

![](_page_20_Picture_19.jpeg)

13. Review all the information in your report. Edit any section by clicking edit in the header for that section. Click **the BACK** to return to the Incident Description page. If you are finished editing the close call report, click . SUBMIT REPORT

![](_page_21_Picture_16.jpeg)

![](_page_21_Picture_17.jpeg)

![](_page_22_Picture_0.jpeg)

15. After a successful submission, the Report Sent page is displayed. An access code is provided so you can submit additional attachments or print out the submitted report at a later time. Take note of the access code: for security reasons, the access code cannot be recovered. Print this page showing the access code by clicking the **PRINT THIS PAGE** link.

# <span id="page-23-0"></span>**2.6 Saving and Retrieving Reports**

### <span id="page-23-1"></span>**2.6.1 Saving Reports**

![](_page_23_Picture_30.jpeg)

 $\overline{)}$ 

1. Click –

![](_page_23_Picture_31.jpeg)

2. Click **Yes** - Save

![](_page_24_Picture_0.jpeg)

3. Note the access code: it is necessary to continue your report. Print this page showing the access code by clicking the **PRINT THIS PAGE** link.

#### <span id="page-25-0"></span>**2.6.2 Retrieving Reports**

*Note:* Use this procedure to continue a saved report that has not been submitted or to upload additional supporting documents to a submitted report.

Report a Close Call 1. From the eSubmit home page, click **Eventual Conservant Conservant Conservant Conservant Conservant Conservant** ID and 4-digit personal code. Read the Burden Statement and Pledge of Confidentiality, and check Continue

the box to confirm that you have read both passages. Click

![](_page_25_Picture_41.jpeg)

2. Enter your access code in the Edit a Saved Report? field.

![](_page_26_Picture_12.jpeg)

3. Once the correct access code is entered, the field is highlighted in green. Click to continue your report. your report.

# <span id="page-27-0"></span>**2.7 Printing Reports**

*Note:* To protect your confidentiality, keep any copies of your report in a secure location. CCDP does not take responsibility for any information released by printing out a report.

![](_page_27_Picture_34.jpeg)

2. A printable report appears in a pop-up window. Click  $\overrightarrow{PRINT}$  to send the report to your personal printer.

### <span id="page-28-0"></span>**2.8 Canceling Reports**

*Note:* Canceling a report deletes all its information from the database, and you are no longer eligible to submit a report on the same incident.

1. In the tool panel, click  $\bigcirc$  cancel REPORT

![](_page_28_Picture_40.jpeg)

2. If you would like to give a reason why you are canceling your report, type a brief response into the text field.

3. If you are sure you want to cancel the report, click **Fig. 2.1** Yes - Cancel Report

# <span id="page-29-0"></span>**2.9 Adding Attachments to Submitted Reports**

![](_page_29_Picture_32.jpeg)

![](_page_29_Picture_33.jpeg)

2. Enter your access code in the Edit a Saved Report? field and click the green arrow that appears.

![](_page_30_Picture_0.jpeg)

ADD MORE DOCUMENTS

 $3. \text{Click}$  in the tool panel.

![](_page_31_Picture_15.jpeg)

![](_page_31_Picture_16.jpeg)

# <span id="page-32-0"></span>**3. Acronyms**

**BTS:** Bureau of Transportation Statistics **CATS:** Corrective Action Tracking System **CCDP:** Close Call Data Program **CCDS:** Close Call Data System **DD:** Data Dissemination **MCIA:** Multiple Cause Incident Analysis **PRT:** Peer Review Team **RA:** Research Analyst **SA:** Safety Analyst **SAT:** Safety Analyst Team **WMATA:** Washington Metropolitan Area Transit Authority

# <span id="page-33-0"></span>**4. Glossary**

**Bureau of Transportation Statistics (BTS):** the Federal Agency under DOT that maintains the security of the CCDS confidential database

**Close Call:** an event that could have resulted in personal injury, property damage, or environmental damage but did not; an event with the potential for more serious consequences; an early warning of safety problems; an opportunity to improve safety practices (exact criteria for close calls vary depending on the program)

**Close Call Data Program (CCDP):** a program that supports the U.S. Department of Transportation's goal of eliminating transportation-related fatalities and injuries by analyzing close calls to reduce risk before an accident happens; a voluntary, confidential system that provides the reporting employee with protection from discipline and decertification

**Close Call Data System (CCDS):** the IT system that supports the CCDP

**Confidential Information Protection and Statistical Efficiency Act (CIPSEA):** enacted in 2002, provides strong confidentiality to information collected for statistical purposes by Federal Agencies

**Corrective Action (CA):** an improvement made to an operation that reduces unwanted situations by addressing the root cause of a close call or near-miss

**Department of Transportation (DOT):** the federal Cabinet department that ensures a fast, safe, efficient, accessible, and convenient transportation system in the United States

**Multiple Cause Incident Analysis (MCIA):** a method that examines a close call's contributing factors to identify a root cause that can be addressed

**Office of the Assistant Secretary for Research and Technology (OST-R):** the department within DOT that implements research programs, advancing technology to improve the safety and efficiency of transportation systems

**Peer Review Team (PRT):** the group responsible for performing MCIA and locally managing the CCDS program; union representatives, management, BTS representatives, a facilitator, and a scribe

**Research Analyst (RA):** the role responsible for administrative and analytical operations within the CCDP

**Root Cause:** the initial cause of the close call incident or the chain of events that led to the close call incident

**Safety Analyst (SA):** Expert from the industry who works in the CCDP gathering information and compiling data

**Washington Metropolitan Area Transit Authority (WMATA):** one of the carriers participating in CCDP

# <span id="page-35-0"></span>**5. Contact Information**

**E-mail:** [demetra.collia@dot.gov](mailto:demetra.collia@dot.gov)

**Phone (Confidential Toll-Free Line):** 1-888-568-2377

**Mail:**  Close Call Data Program Bureau of Transportation Statistics P.O. Box 23295 Washington, DC 20026-3295

### **eSubmit (Confidential Close Call Reporting):**

[Close Call Reporting for WMATA](http://www.closecall.bts.gov/wmata/c3rs_esubmit.htm)

• [http://www.closecall.bts.gov/wmata/c3rs\\_esubmit.htm](http://www.closecall.bts.gov/wmata/c3rs_esubmit.htm)

# <span id="page-36-0"></span>**6. Appendix**

# <span id="page-36-1"></span>**6.1 Full List of Positions Eligible for Close Call Reporting**

### <span id="page-36-2"></span>**6.1.1 L-689 Positions**

![](_page_36_Picture_156.jpeg)

![](_page_37_Picture_164.jpeg)

![](_page_38_Picture_232.jpeg)

![](_page_39_Picture_214.jpeg)

HVY CLN EQ OP A –PLNT HVY CLN EQ OP B – PLNT HVY CLN EQ OP C – PLNT HVY CLN EQ OP D – PLNT INDUSTRIAL CONTROL TECH A INDUSTRIAL CONTROL TECH AA INDUSTRIAL CONTROL TECH AA L INDUSTRIAL CONTROL TECH B JANITOR JANITOR – RELIEF LOCKSMITH AA – PLNT LOCKSMITH B – PLNT LOCKSMITH LEAD – PLNT MACHINIST AA – PLNT MASON A – PLNT MASON AA – PLNT MASON B – PLNT MASON C – PLNT MASON D – PLNT MASON LEAD – PLNT MECHANIC AA CTEM MOBILE LIFT MECH AA PLUMBER AA – PLNT PLUMBER LEAD – PLNT SHEET MET TEC AA PLN SHEET MET TEC B PLNT SHEET MET TEC C PLNT SHEET MET TEC D PLNT SIGN FAB AA – PLNT SIGN FAB C – PLNT SIGN FAB LEAD – PLNT SM ENG MECH A – PLNT SM ENG MECH AA – PLNT SM ENG MECH B – PLNT SM ENG MECH D – PLNT SUPPORT SERVICES CLK SURF FINISH AA – PLNT SURF FINISH B – PLNT SURF FINISH C – PLNT SURF FINISH D – PLNT SURF FINISH LEAD – PLNT TRACK REPAIR AA TRST TRACK REPAIR – PLNT – G TRUCK DRIVER AA TRUCK DRIVER A – PLNT TRUCK DRIVER AA – PLNT TRUCK DRIVER B – PLNT TRUCK DRIVER C – PLNT TRUCK DRIVER D – PLNT VEHICLE LIFT MECHANIC AA

![](_page_41_Picture_180.jpeg)

![](_page_42_Picture_219.jpeg)

![](_page_43_Picture_137.jpeg)

### <span id="page-43-0"></span>**6.1.2 L-922 Positions**

![](_page_43_Picture_138.jpeg)

### <span id="page-44-0"></span>**6.2 Examples of Unsafe Events that Could Qualify for Close Call Reporting**

#### <span id="page-44-1"></span>**6.2.1 Rail Operations**

- Station overrun of one door leaf or less
- Split switch incidents
- Speeding events
- Improper flagging
- Failing to blow the horn when required
- Operating on the wrong track
- Operating beyond authorized limits
- Failure to protect adjacent track when necessary for safety
- Non-compliance with roadway worker protection rules
- Third rail or power-related incidents
- Entering onto roadway without following proper procedures

#### <span id="page-44-2"></span>**6.2.2 Bus Operations**

- Unsafe bus turnaround areas
- Near-miss accident or incident with a bus due to blind spots or equipment issues
- Speeding events on the street or in the yard
- Failing to blow the horn when required
- Operating on the wrong side of the road
- Not stopping at railroad crossing
- Not using or improperly using available Personal Protective Equipment (PPE)
- Improper use of tools or use of incorrect tool
- Facilities, housekeeping, infrastructure, or equipment issues that could lead to an accident or incident
- Shortcuts to stay on time or get the job done
- Other instances of non-compliance with safety rules, processes, or procedures